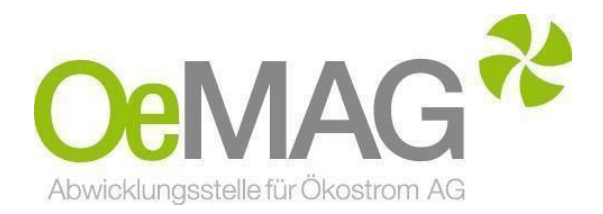

# **ERFASSUNG DESBESTELLNACHWEISES für Investitionszuschüsse PV & SSP**

Leitfaden

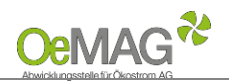

# **Inhaltsverzeichnis**

**1 [Allgemeines](#page-1-0)**

- **2 Information zur Gestaltung [desBestellnachweises](#page-1-1)**
- **3 Erfassung des [Bestellnachweises](#page-2-0)**
	- **[Schritt 1: Zugang zum Antrag](#page-2-1)**
	- **[Schritt 2: Hochladen des Bestellnachweises](#page-2-2)**

## <span id="page-1-0"></span>**1 ALLGEMEINES**

Sobald Sie im Falle einer Kontingentzuteilung unser E-Mail "Aufforderung zur Erbringung des rechtsverbindlichen Bestellnachweises" bzw. "Erfassung der übrigen vertragsrelevanten Daten" erhalten haben, besteht ab diesem Zeitpunkt innerhalb einer 3-monatigen Frist (Fristende siehe E-Mail) die Möglichkeit zum Upload eines **Nachweises über die rechtsverbindliche und unbedingte Bestellung** im Antragssystem der OeMAG.

#### **ACHTUNG:**

Eine teilweise oder gänzliche Nichterbringung dazu führt, dass Ihr Antrag unter Rangverlust nicht weiter im Förderkontingent berücksichtigt werden kann!

## <span id="page-1-1"></span>**2 INFORMATIONEN ZUR GESTALTUNG DES BESTELLNACHWEISES**

#### **Mindestinhalte des rechtsverbindlichen Bestellnachweises:**

- Name und Anschrift des Förderwerbers (UID des Förderwerbers, wenn vorhanden)
- $\mathbb{H}$ Anbringungsort
- $\mathbb{H}$ Photovoltaikanlagen: Modulspitzenleistung [kWp] inkl. Angabe der Modulanzahl, der Modulgröße sowie des Modultyps, Wechselrichter-Nennleistung [kW], Kollektorfläche in m² Stromspeicher: Geplante Nettokapazität [kWh]

#### **Mindestkriterien des rechtsverbindlichen Bestellnachweises:**

- **Aktualität** des Bestellnachweises
- **Unbedingte Bestellung**: keine Vorbehalte oder aufschiebende Bedingungen  $\frac{1}{2}$
- **Vollständigkeit**: Sämtliche Dokumente sind zu übermitteln, auf die im Bestellnachweis Bezug genommen  $\frac{1}{2}$ wird (z.B. Angebot zu Auftrag)
- in 1 **Gewerberechtliche Befugnis**: Aussteller des Bestellnachweises ist für die jeweilige Tätigkeit befugter Gewerbetreibender
- **EE Rechtsgültige, vollständige Unterfertigung**
- $\mathbb{H}$ **Förderwerber als Adressat** (ausgenommen bei Leasing-/Contracting-Finanzierungen oder Pachtverträgen; Beilage des Vertrags unbedingt erforderlich!)
- **Eigenleistungen:** Leistungen des Ökostromerzeugers oder von einem Unternehmen, an dem der  $\mathbf{r}$  and Ökostromerzeuger überwiegend beteiligt ist, können nicht akzeptiert werden. Bitte übermitteln Sie uns die Beauftragung/Bestellung der Materialien für die entsprechende Anlage bei einem Unternehmer Ihrer Wahl.
- $\mathbb{R}^2$ Bestellnachweise **gesondert je Förderprojekt**: Eine Zusammenfassung mehrerer Förderprojekte auf einem Bestellnachweis ist nicht möglich
- Der Bestellnachweis ist **vollständig, nachvollziehbar, wahrheitsgemäß und aktuell** vorzulegen.  $11 - 1$

V06

## <span id="page-2-1"></span><span id="page-2-0"></span>**3 ERFASSUNG DES BESTELLNACHWEISES**

## **Schritt 1: Zugang zum Antrag**

Um den Bestellnachweis zu Ihrem Antrag erfassen zu können, loggen Sie sich mit Ihrem Benutzer und Passwort ein. Das Ticketsystem erreichen Sie über unsere Homepage und den Button **ONLINEPLATTFORM** ganz oben auf unserer [Hauptseite:](https://www.oem-ag.at/)

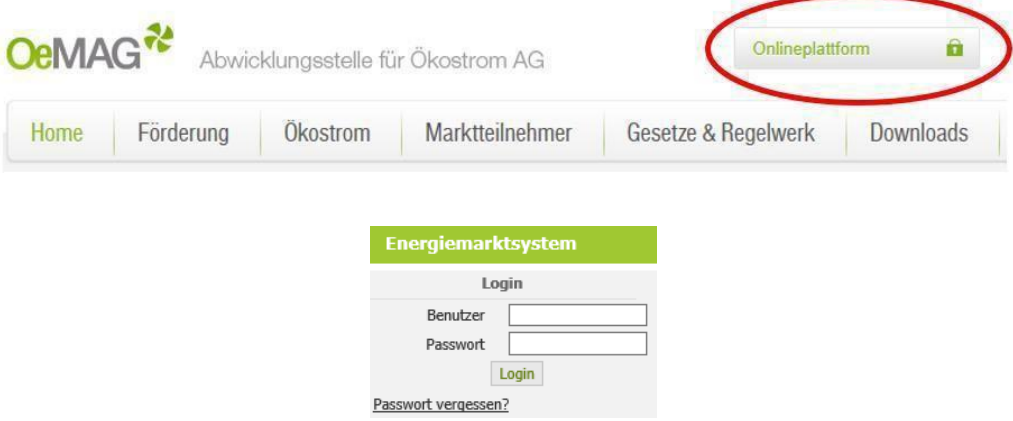

Sollte Ihnen das Passwort nicht mehr bekannt sein, können Sie dieses über die Funktion "Passwort vergessen" zurücksetzen.

Wählen Sie nach dem erfolgreichen Login über Förderantrag Bearbeitung in Ihrem Förderantrag den Punkt "Details" aus, um zu den Vertragsdaten zu gelangen.

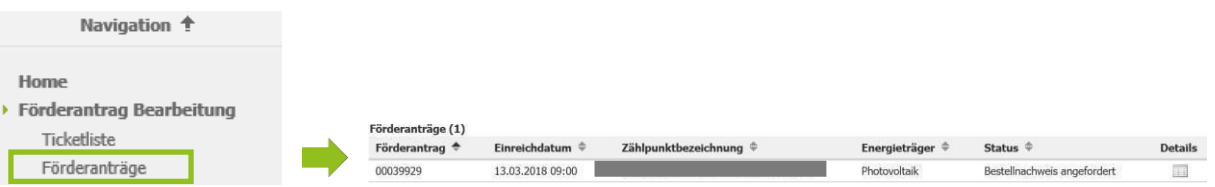

# **Schritt 2: Hochladen des Bestellnachweises**

Am unteren Ende der Übersicht zu Ihrem Förderantrag haben Sie folgende Buttons zur Auswahl:

Ansprechpartner | Marktpreisantrag stellen **C**Bestellnachweis hochladen | Hochladen abschließen Projektdaten

#### **Bestellnachweis hochladen:**

Bitte klicken Sie auf diesen Button, um Ihren Nachweis zur rechtsverbindlichen und unbedingten Bestellung hochzuladen:

- 1. Wählen Sie die Kategorie Bestellnachweis (verbindlich), diese ist bereitsvorausgewählt
- 2. Mittels des Buttons "Durchsuchen" wählen Sie die hochzuladende Datei
- 3. Klicken Sie auf "Datei hochladen" um den Uploadabzuschließen

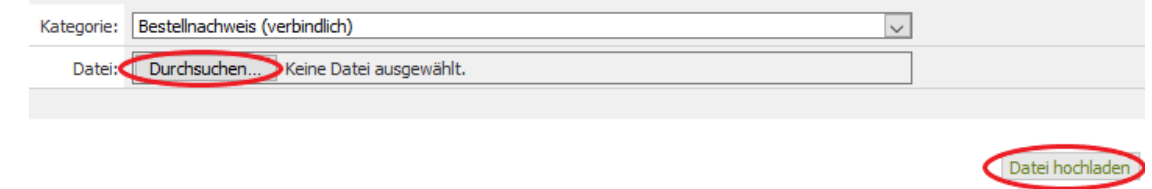

#### **Hochladen abschließen:**

Hiermit bestätigen Sie, dass die vollständige Erfassung des Bestellnachweises erfolgt ist. Weitere Uploads für den Bestellnachweis zu einem späteren Zeitpunkt sind nicht möglich.

<span id="page-2-2"></span>Version<br>V06

Freigegeben<br>QMB

Erstellt von<br>OeMAG

PVA<br>QMB-Stv.